## NYC স্কুল বাস অ্যাপ সম্পর্কে আপনার জানা �েয়াজন এমন সবিকছু

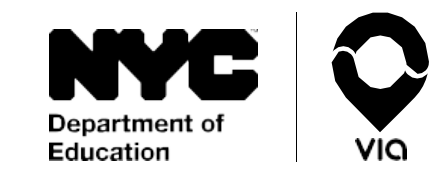

আমরা �ুল েথেক িপক আপ করা (িনেয় যাওয়া) এবং �প-অফ করা (দিয়ে যাওয়া) সংক্রান্ত অনিশ্চয়তা দূর করছি। স্কুলে যাওয়া-আসার সময়ে স্কুল বাসের প্রতি সহজে, আস্থার সাথে, সার্বক্ষণিক নজর রাখার মাধ্যমে আপনার শিক্ষার্থীর যাত্রাপথ অনুসরণ করুন।

শুরু করেত ��ত? NYC �ুল বাস অয্াপ ডাউনেলাড করার জনয্ অয্াপ ে�ার বা গুগল ে� ে�ার-এ যান িকংবা েকয়ারিগভার ওেয়ব অয্াপ (Caregiver Web App) -এর জনয্ [doe.app.ridewithvia.com](https://doe.app.ridewithvia.com/schoolbus/login) েদখু ন।

## অল্পক্ষণের মাঝেই শুরু করতে নিচের ধাপগুলো অনুসরণ করুন।

1. আপনার NYC স্কুল্স অ্যাকাউন্টে (NYCSA) প্রবেশের তথ্য (ক্রেডেনাশয়াল) ব্যবহার করে লুগইন করুন। আপনার যাদ এখেনা �েবেশর তথয্ (ে�েডনিশয়াল) না েথেক থােক, তেব রেজিস্টার করতে [mystudent.nyc](http://www.mystudent.nyc/) দেখুন অথবা সহায়তার জন্য আপনার শিক্ষার্থীর স্কুলের সাঁথে যোগাযােগ করুন।

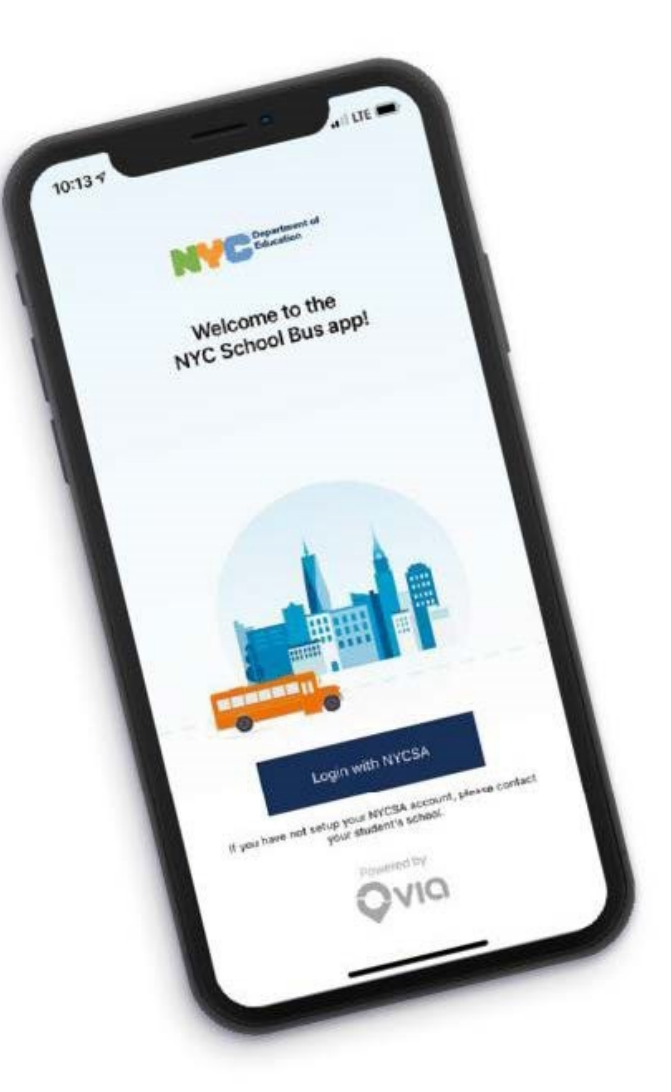

## NYC স্কুল বাস অ্যাপ সম্পর্কে আপনার জানা �েয়াজন এমন সবিকছু

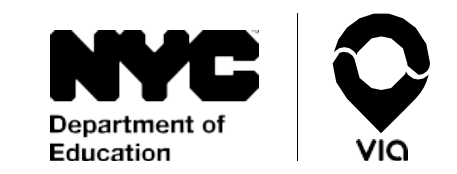

 $2.$  আপনার NYCSA আকাউন্ট এর মেইন স্ক্রিন-এ আপনি প্রতিটি শিক্ষার্থীর সাথে সংশ্লিষ্ট �ানিটর তথয্ সরাসির বা লাইভ দেখতে পাবেন।

আমরা স্ক্রিনের উপরিভাগে আপনার শিক্ষার্থী রাউট নম্বর এবং তার �াইভােরর নাম িদব। আপিন যিদ ময্াপ-এ বাসিট েদখেত না পান, তাহেল েস রাউেটর ন�র িদেয় শিক্ষার্থীর বাস কোম্পানির সাথে েযাগােযাগ কের তােদরেক জানাবেন যে, ড্রাইভার তার রাউটে সাবন্ধ্রাইব করেননি।

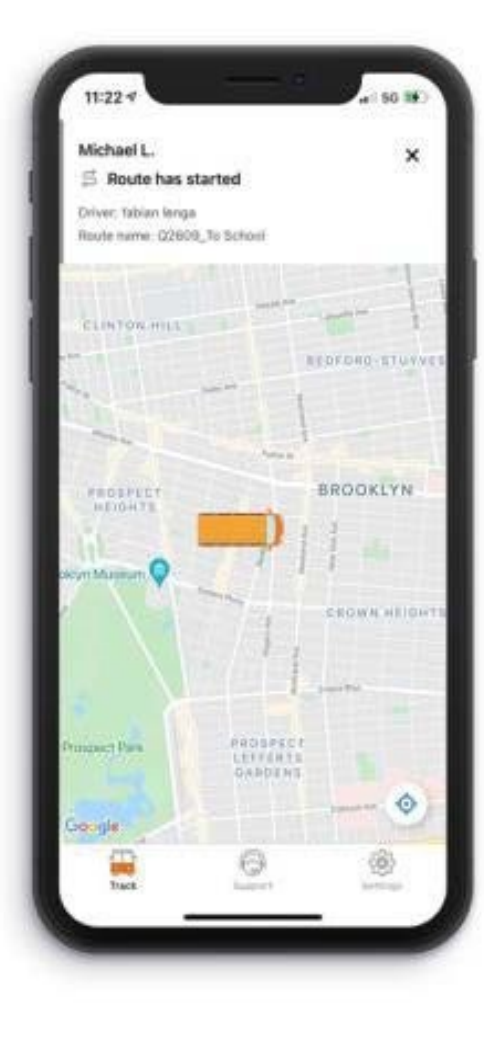

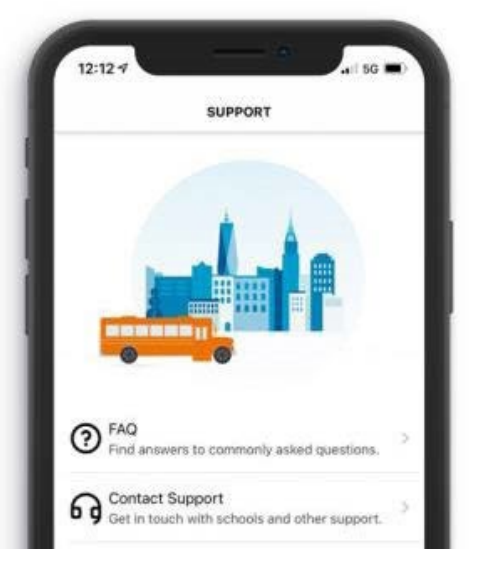

## কোনো প্ৰশ্ন আছে কি?

সাপোর্ট (Support)-এ এবং তারপের FAQ (বহুল িজজ্ঞািসত ��)-এ টয্াপ কের একিট FAQ তালিকা দেখুন। এই অ্যাপ নিয়ে বাড়তি সাহায্যের প্রয়ােজন হলে অনগ্রহ করে আপনার শিক্ষার্থীর �ুেলর সােথ েযাগােযাগ করুন।

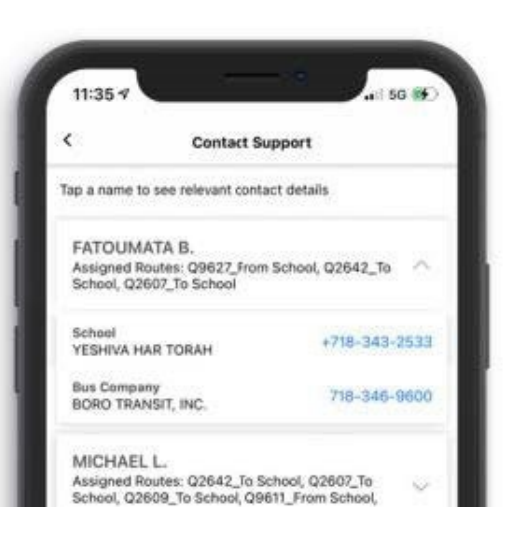

সহায়তা �েয়াজন? আপনার শিক্ষার্থীর বাস কোম্পানির সােথ েযাগােযাগ করেত হেল �থেম আপনার স্কিনের নিচে **সাপোর্ট** (Support)-এ, তারপর ক�য্া� সাপৌর্ট (Contact Support)-এ ট্যাপ করুন। আপনার NYCSA অয্াকাউ�- এর সাথে সংশ্লিষ্ট প্রত্যেক শিক্ষার্থীর বিষয়ে এই তথ্য পাওয়া যাবে।